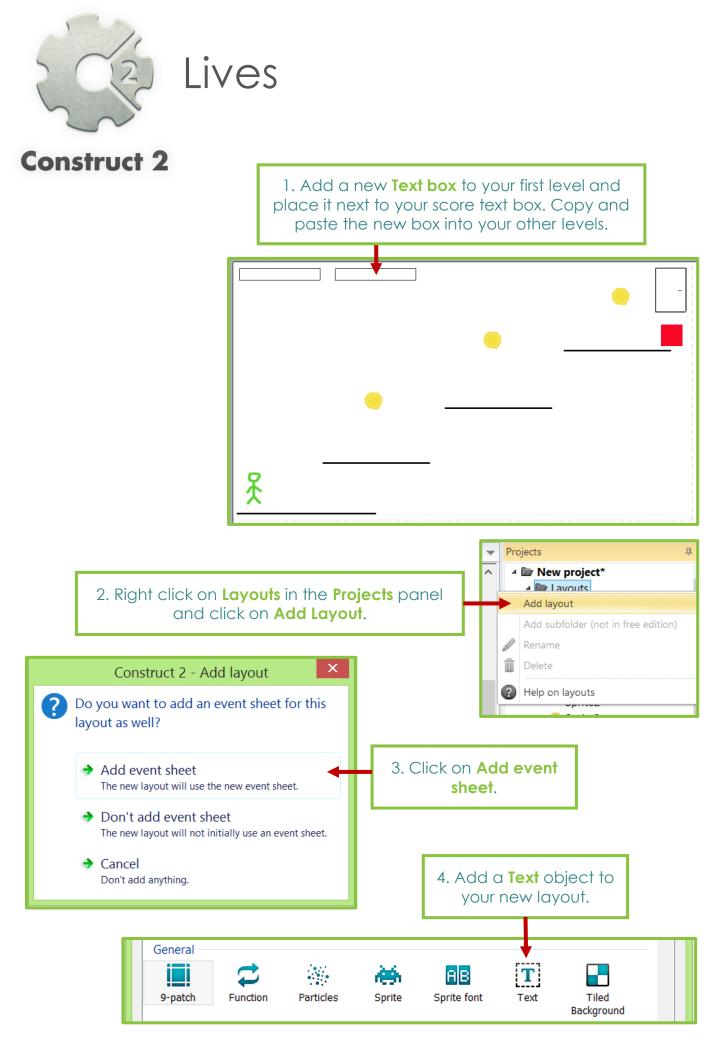

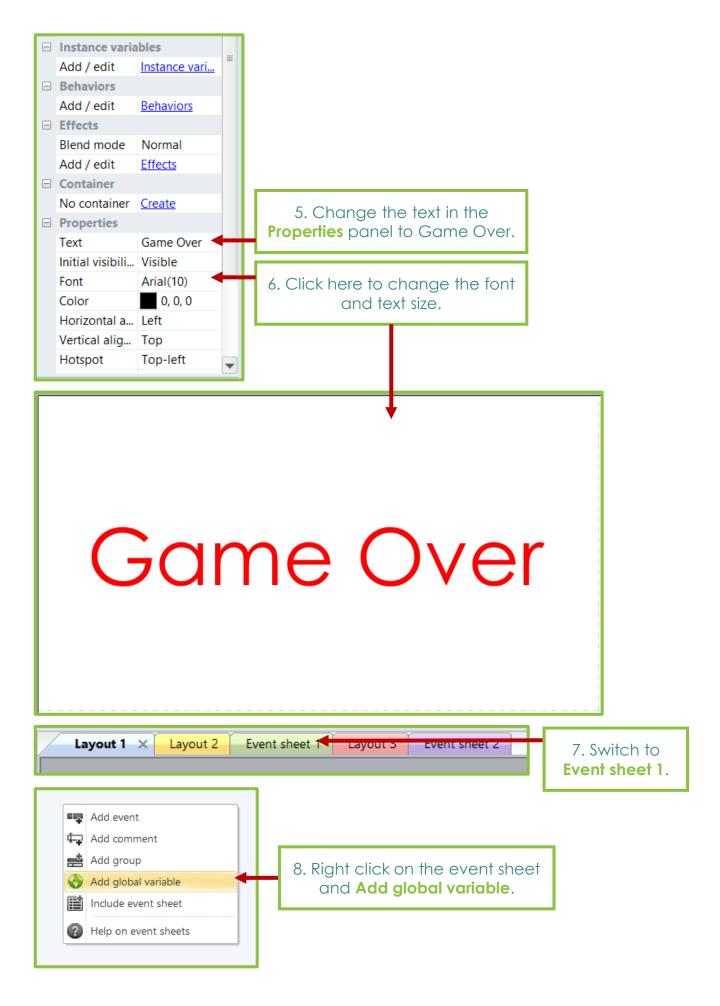

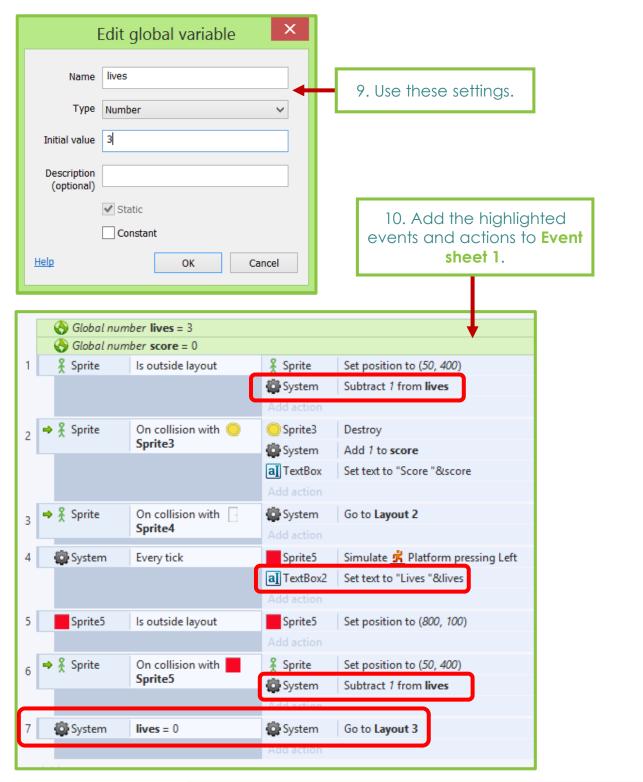

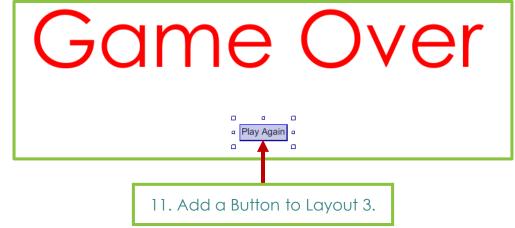

| Properties       |                |                                      |                             |
|------------------|----------------|--------------------------------------|-----------------------------|
| Туре             | Button         |                                      |                             |
| Text             | Play Again 🛛 🗕 | 12. In the <b>Properties</b> panel . |                             |
| Tooltip          |                | puner.                               |                             |
| Initial visibili | Visible        |                                      |                             |
| Enabled          | Yes            |                                      |                             |
| Auto font size   | Yes            |                                      |                             |
| ID (optional)    |                |                                      | 13. Switch to Event sheet 2 |
| Checked          | No             |                                      | and add the highlighted     |
| More informati   | <u>Help</u>    |                                      | event and actions.          |
|                  |                |                                      |                             |
|                  | Layout 1       | ayout 2 Event sheet 1                | 1 Layout 3 Event sheet 2 ×  |
|                  | 1 ⇒ 💷 Button   | On clicked                           | System Set lives to 3       |
|                  |                |                                      | System Set score to 0       |
|                  |                |                                      | System Go to Layout 1       |
|                  |                |                                      | Add action                  |
|                  | Add event      |                                      |                             |